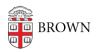

Knowledgebase > Web and Online Media > myBrown Portal > How do I sync Canvas with my Google Calendar?

# How do I sync Canvas with my Google Calendar?

meave bradley - 2022-02-16 - Comments (0) - myBrown Portal

### **Overview:**

You can subscribe to calendar items in all your courses and have them appear in your calendar. You can only view the calendar, not make edits to it.

### To add to your Google Calendar:

- 1. Log into myBrown
- 2. Copy the Canvas Feed URL from the Canvas widget
- 3. Open your google calendar and navigate to Other Calendars.
- 4. Click on the + and choose From URL

Subscribe to calendar

Create new calendar

Browse resources

Browse calendars of interest

From URL

Import

#### 5. Paste in the URL provided in myBrown

From URL

URL of calendar

Make the calendar publicly accessible

You can add a calendar using the iCal format by its address.

Add calendar

## 6. Click Add Calendar

canvas